## **vBCI Gather Town instructions and Tips**

Think of the virtual Gather Town space as the 'onsite' Conference lobby and poster hall, where you can bump into colleagues and friends, have chance encounters with other conference attendees and strike up conversations with your fellow researchers, just like you would at an in-person event.

## **How to use Gather Town:**

- **1.** Using Chrome or Firefox, click on the link provided to enter the space, and confirm that you wish to enter
- **2.** Indicate that you are OK for gather.town to use your computer's microphone and camera
- **3.** Take a few moments to review the basic instructions for moving around the space (using your keyboard arrows)
- **4.** Enter your name (if you are a poster presenter, you may want to include your poster number before your name so that people can search for you this way)
- **5.** You can also click on the avatar icon to change the look of your character

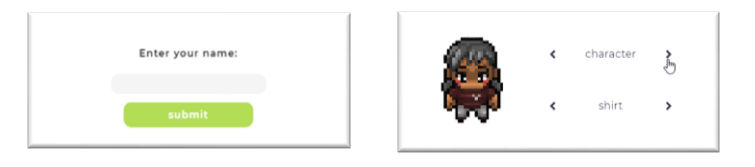

- **6.** You will then see your name above your avatar, which you can now move around the space using the arrows on your keyboard.
	- a. Your microphone and video will automatically start sharing if you move within close proximity of another attendee's avatar
	- b. If you wish to locate a specific individual, you can search for them in the search bar and follow the route provided

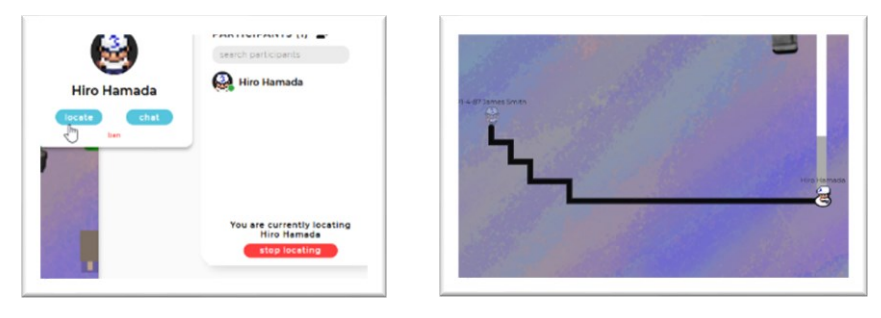

## **A few reminders and tips:**

- Gather.Town is ONLY supported by Chrome and Firefox
- The room uses a whitelist connected to your registration email address.
- When you steer your avatar close to a person, you will automatically be connected with them via video chat.
- You can put your avatar in quiet mode to limit the ambient noise. Click your name at the bottom of the screen and toggle on the quiet mode.
- To locate someone, use the search function in the 'Participants' box on the right, click on the person, and then click on 'locate'.
- Also note the toolbar at the lower left which has some useful functions and settings.
- In addition to video chat, Gather Town can also be used to send private text messages. There is also a global chat for broadcasting messages to everyone. Use it sparingly.
- If you encounter A/V issues, get some guidance [here.](https://gather.town/video-issues) f the linked content does not address your issue, then email your issue to [support@gather.town](mailto:support@gather.town)